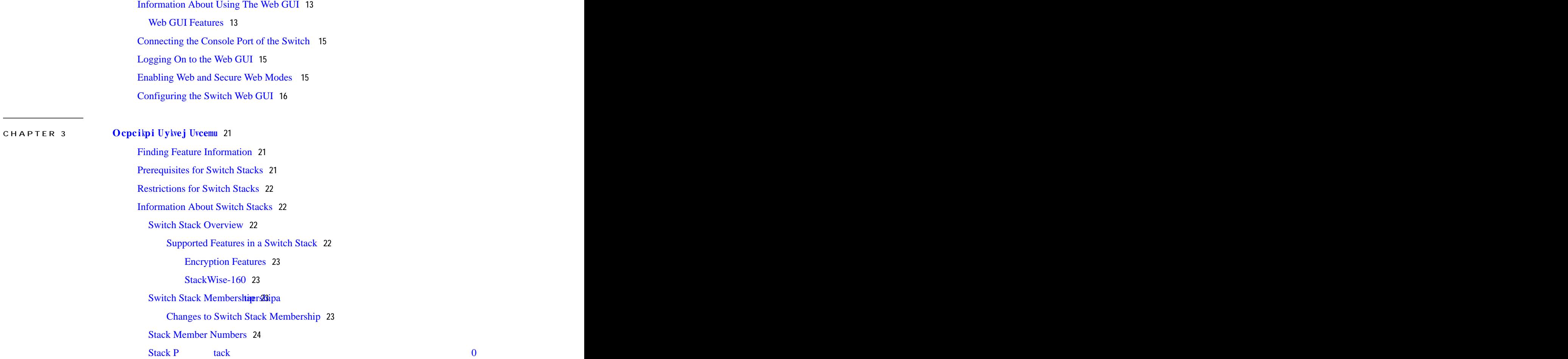

**[Connectivity](#page-44-0)** 

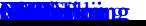

[Monitoring](#page-90-0) the Switch Stack **79** LACP [Configuration:](#page-91-0) Example **80** Flex Link [Configuration:](#page-93-0) Example **82** Viewing [Redundancy](#page-95-0) Switchover History (GUI) **84** Viewing [Switchover](#page-95-1) States (GUI) **84**

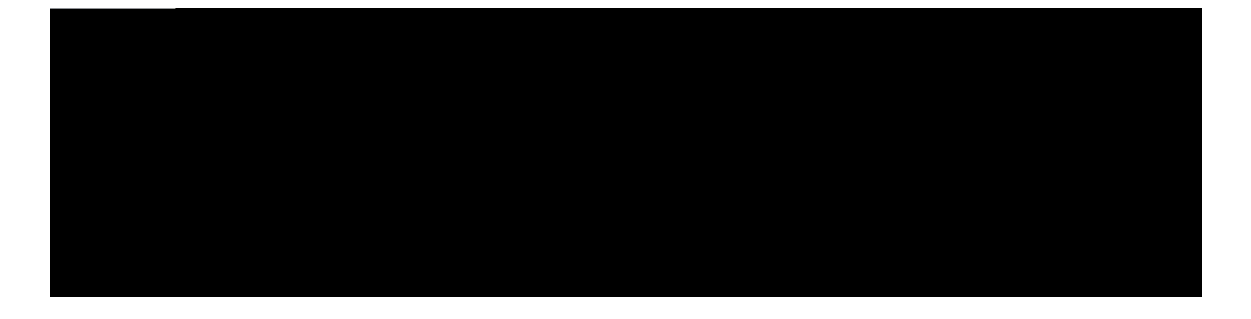

### **Preface**

Document [Conventions,](#page-8-0) page ix Related [Documentation,](#page-10-0) page xi Obtaining [Documentation](#page-10-1) and Submitting a Service Request, page xi

### <span id="page-8-0"></span>**Document Conventions**

This document uses the following conventions:

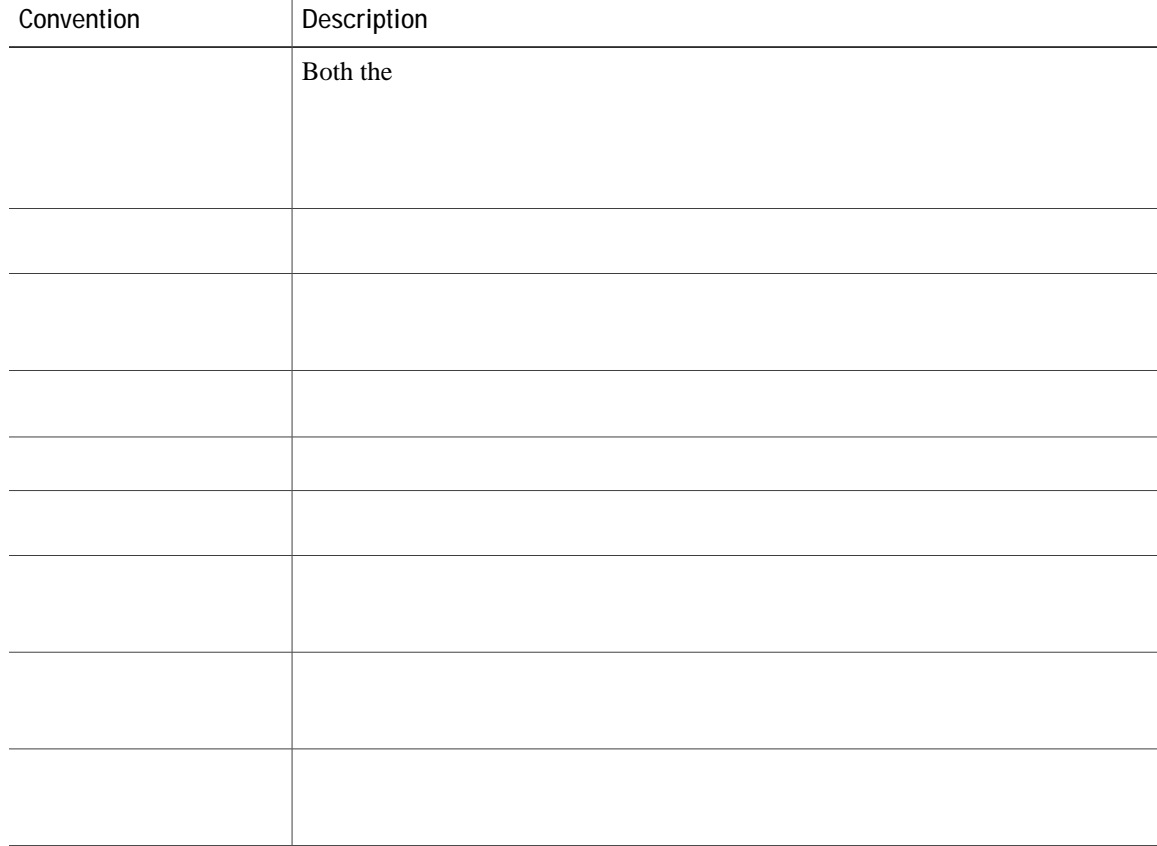

## <span id="page-10-1"></span><span id="page-10-0"></span>**Related Documentation**

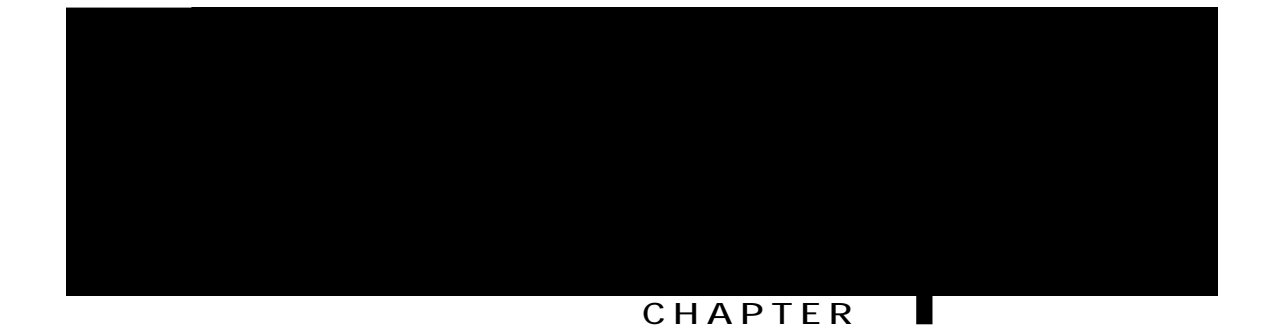

# **Using the Command-Line Interface**

**Table 1: Command Mode Summary**

**DETAILED STEPS**

**No and Default Forms of Commands**

#### **SUMMARY STEPS**

1. Evtn/ $R$  or use the

#### **SUMMARY STEPS**

- 1. **wgto** kpcn gfkwkpi
- 2. **wgto** kpcn pq gfkwkpi

**DETAILED STEPS**

 $\overline{\phantom{0}}$ 

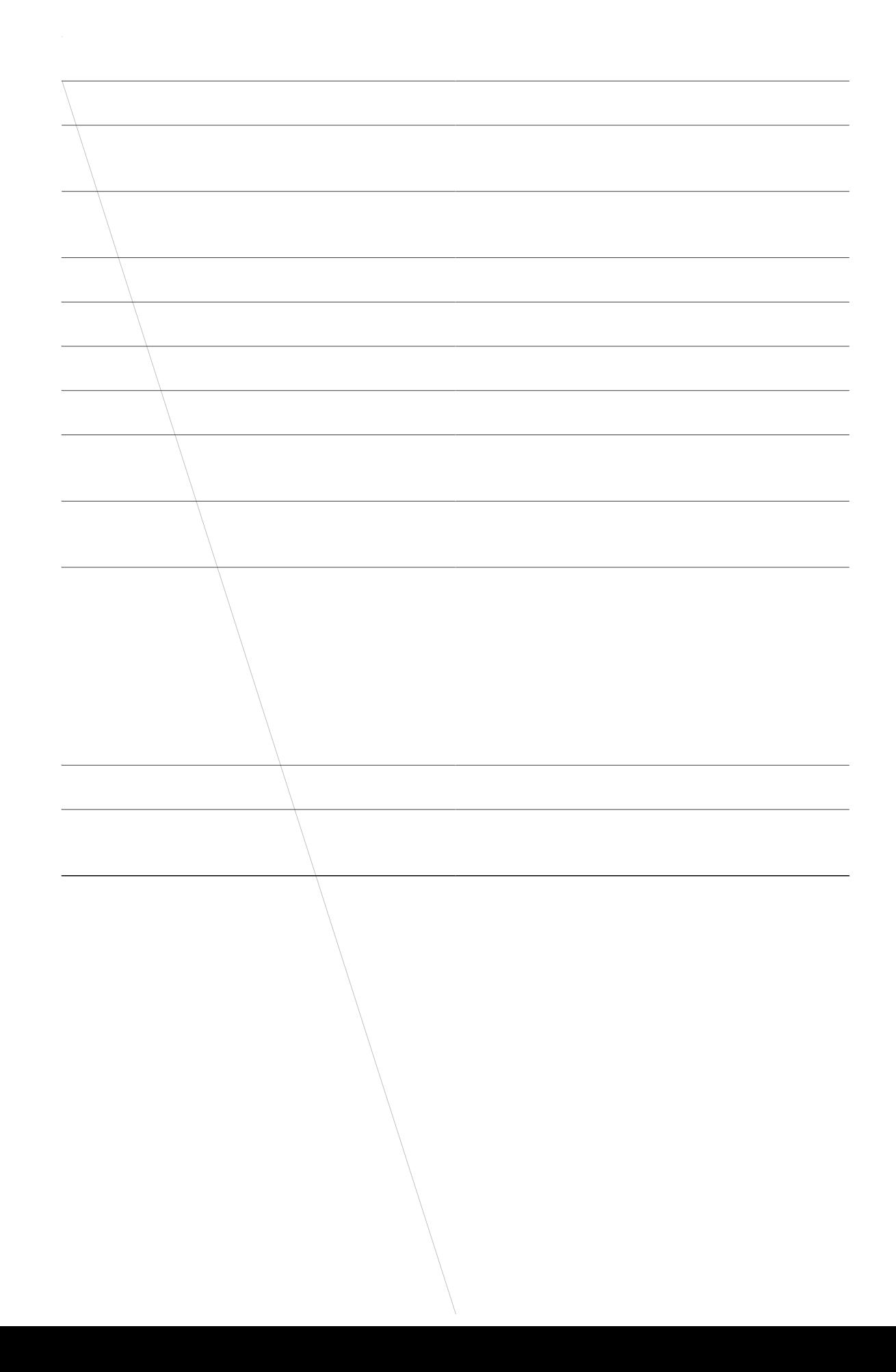

The

#### **SUMMARY STEPS**

1.  $\{ujqy \mid oqtg\}$  *eqo ocpf*  $|\{dgikp \mid kpenwfg\}|$ 

Connect the switch console port to a management station or dial-up modem, or connect the Ethernet management port to a PC. For information about connecting to the console or Ethernet management port, see the switch hardware installation guide.

Use any Telnet TCP/IP or encrypted Secure Shell (SSH) package from a remote management station. The switch must have network connectivity with the Telnet or SSH client, and the switch must have an enable secret password configured.

The switch supports up to 16 simultaneous Telnet sessions. Changes made by one Telnet user are reflected in all other Telnet sessions.

The switch supports up to five simultaneous secure SSH sessions.

After you connect through the console port, through the Ethernet management port, through a Telnet session or through an SSH session, the user EXEC prompt appears on the management station.

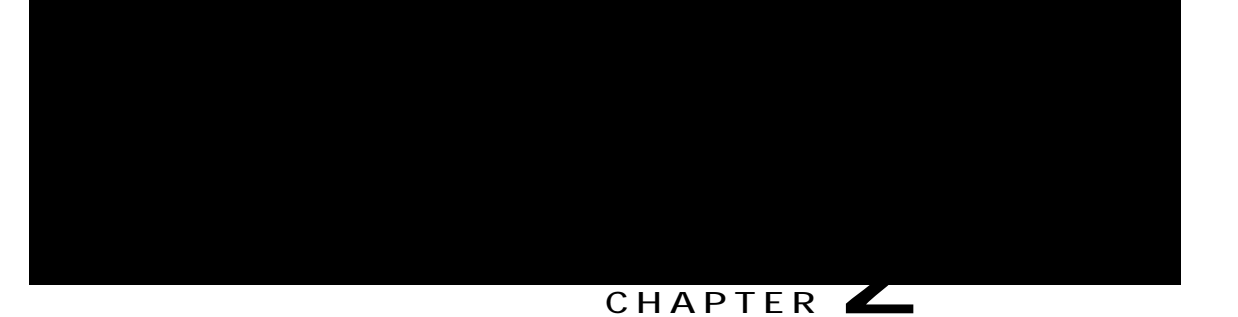

### **Using the Web Graphical User Interface**

<span id="page-24-2"></span><span id="page-24-1"></span><span id="page-24-0"></span>[Prerequisites](#page-24-2) for Using the Web GUI, page 13 [Information](#page-24-0) About Using **The IWeb GUI**, page 13 [Connecting](#page-26-0) the Console Port of the Switch , page 15 [Logging](#page-26-1) On to the Web GUI, page 15 [Enabling](#page-26-2) Web and Secure Web Modes , page 15 [Configuring](#page-27-0) the Switch W

wireless configuration. Start the wizard through Configuration  $\cdot$   $>$  Wizard and

<span id="page-27-0"></span>**Step 3** To enable

The

If Mobility Agent is chosen, enter the mobility controller IP address in the Mobility Controller IP Address text box and mobility controller IP address in the Mobility Controller Public IP Address text box.

### **CHAPTER 3**

# <span id="page-32-0"></span>**Managing Switch Stacks**

<span id="page-32-2"></span><span id="page-32-1"></span>[Finding](#page-32-1) Feature

<span id="page-33-3"></span><span id="page-33-2"></span><span id="page-33-1"></span><span id="page-33-0"></span>A StackWise adapter must be installed in the stacking

<span id="page-34-2"></span><span id="page-34-1"></span><span id="page-34-0"></span>**Encryption Features**

<span id="page-34-3"></span>If the active switch

<span id="page-35-0"></span>If a newly created
Y

#### **Persistent MAC Address on the Switch Stack**

You can use the persistent MAC address feature to set a time delay before the stack MAC address changes. During this time period, if the previous active switch rejoins the stack, the stack continues to use its MAC address as the stack MAC address, even if the switch iM

You back up and restore the stack configuration in the same way as you would for a standalone switch configuration.

**Related Topics**

[Assigning](#page-47-0) a Stack Member Number, on page 36 Switch Stack [Configuration](#page-56-0) Scenarios, on page 45

### **Offline Configuration to Provision a Stack Member**

You can use the offline configuration feature to *rtqxkukqp* (to supply a configuration to) a

**Table 4: Results of Comparing the Provisioned Configuration with the Provisioned Switch**

 $\frac{1}{\sqrt{2\pi}}$ 

**Examples of Auto-Advise Messages**

**How to Configure a Switch Stack**

# <span id="page-47-0"></span>**Assigning a Stack Member Number**

This optional task is

#### **SUMMARY STEPS**

- 1. **ujqy uykvej**
- 2. **eqphkiwtg vgt o kpcn**
- 3. **uykvej**  $wcem/ogodgt/pwodgt$ **rtqxkukqp** $vfrg$
- **4. gpf**
- $5.$  **eqr**{ **twppkpi/eqphki uvctvwr/eqphki**

#### **DETAILED STEPS**

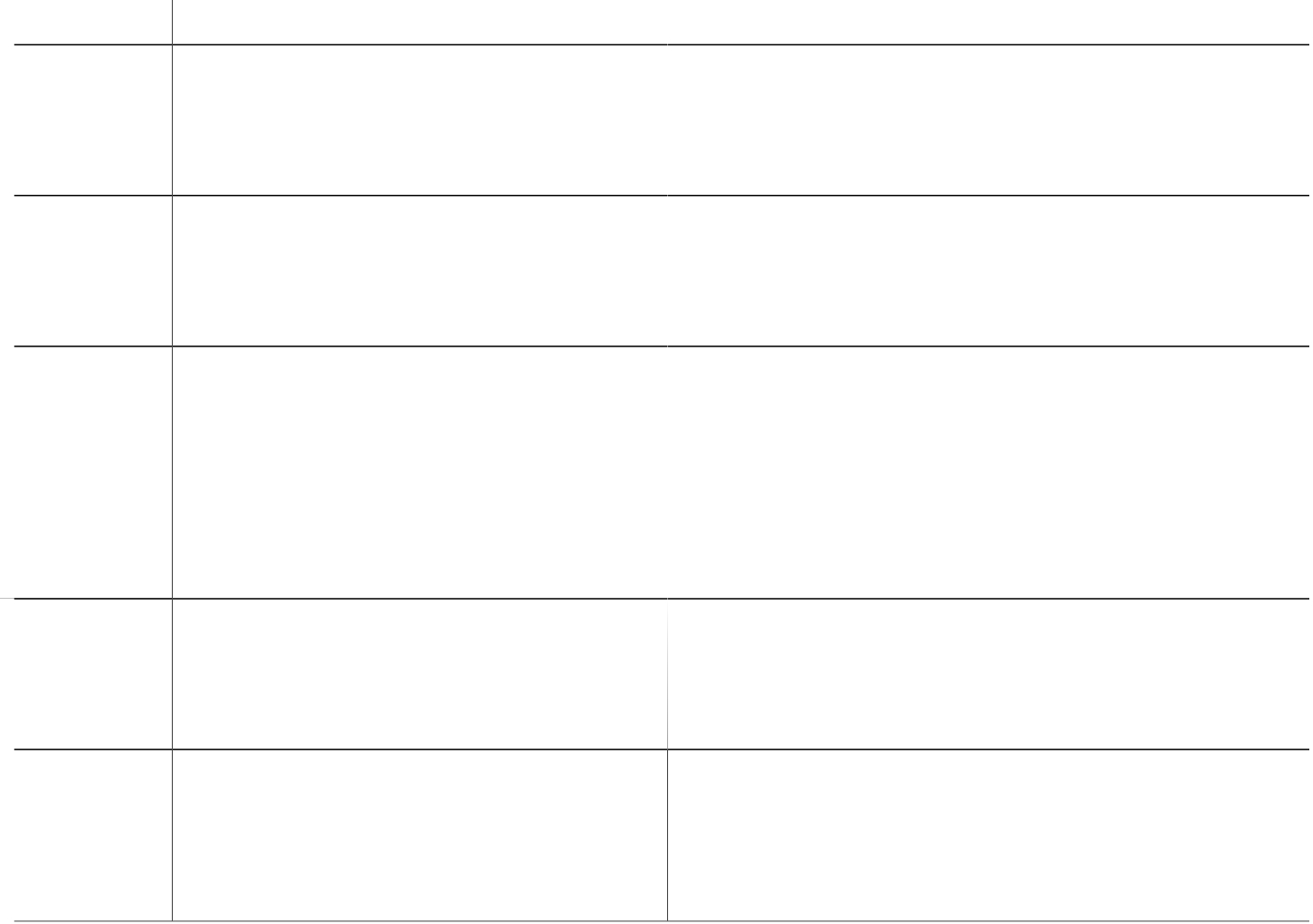

#### **SUMMARY STEPS**

- 1. eqphkiwtg vgt okpcn
- 2.  $\mathbf{p}\mathbf{q}$  uykvej *uvc*

# **Troubleshooting the Switch Stack**

### **Accessing the Diagnostic Console of a Stack Member**

#### **Before You Begin**

This optional task is available only from the active switch.

#### **SUMMARY STEPS**

1. **uguukqp** 

 $\mathbb{A}$ 

# **Configuration Examples for Switch Stacks**

## <span id="page-56-0"></span>**Switch Stack Configuration Scenarios**

Most of these switch stack

### **Enabling the Persistent MAC Address Feature: Example**

This example shows how to configure the persistent MAC address feature for a 7-minute time delay and to

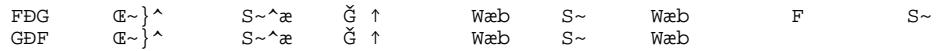

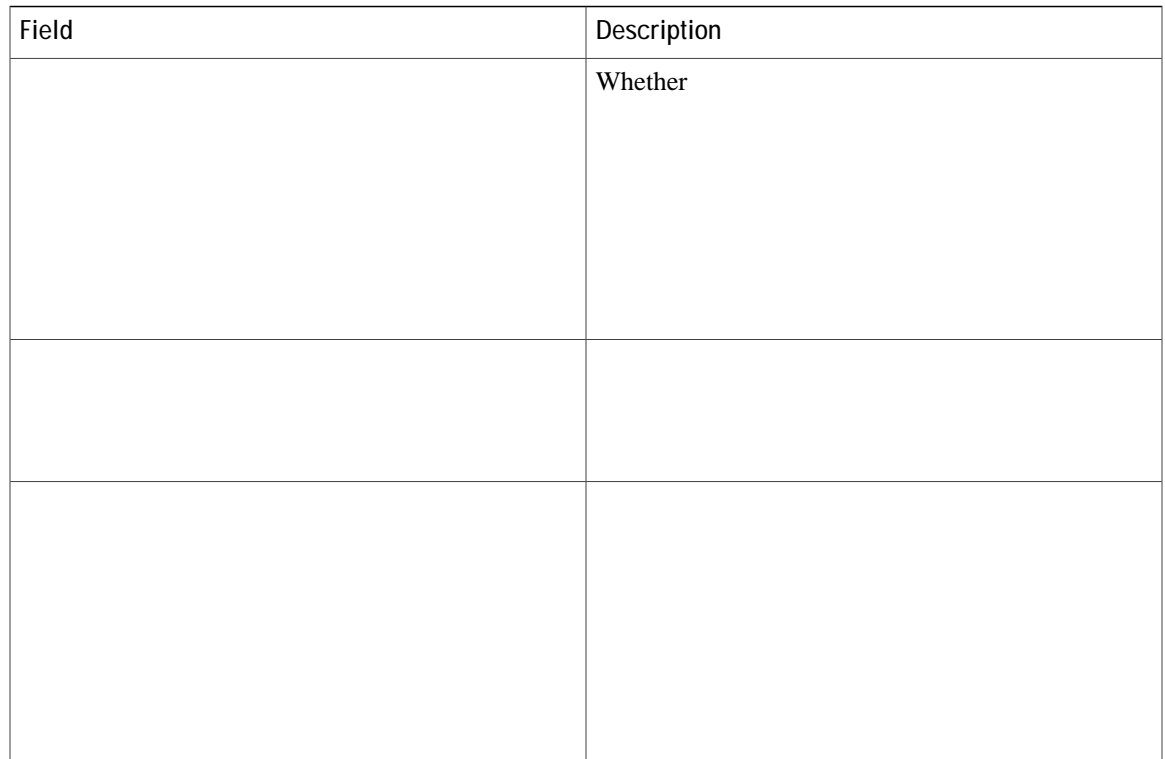

If you

**Software Loopback with no Connected Stack Cable: Example**

 $U$ } $\Leftrightarrow$ \´å

**or** 

The Nkpm QM, Nkpm Cevkxg, or  $U$ {pe QM value is Pq.

### Fixing a Bad Connection Between Stack Ports: Example

Stack cables connect all members. Port 2 on Switch 1 connects to Port 1 on Switch 2.

This is the port status:

 $\texttt{U}\} \Leftrightarrow \texttt{\textbackslash} \land \texttt{a} \#$ ujqy uykvej uvcem/rqtvu uwooct<br/>{  $U$ } $\Leftrightarrow$   $\tilde{A}$   $\#$ <br>  $U$ } $\#D\tilde{S}$   $\sim$   $\tilde{a}$   $\downarrow$   $S$   $\sim$   $\tilde{a}$   $\downarrow$   $S$   $\star$   $\sim$   $\tilde{a}$   $\sim$   $\tilde{a}$   $\sim$   $\tilde{a}$   $\sim$   $\tilde{a}$   $\sim$   $\tilde{a}$   $\sim$   $\tilde{a}$   $\sim$   $\tilde{a}$   $\sim$   $\tilde{a}$   $\sim$   $\tilde{a}$ 

**Standards and RFCs**

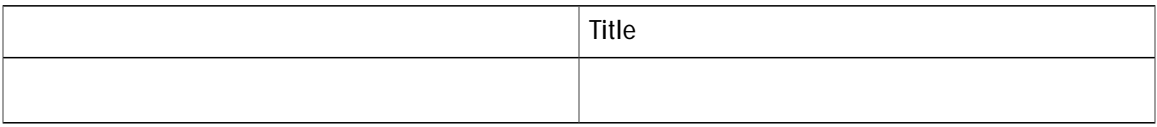

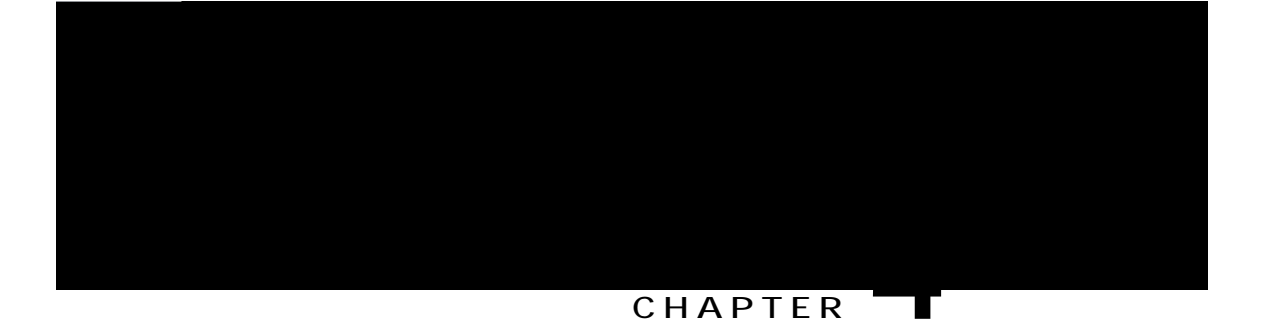

# Configuring Cisco NSF with SSO

 $\mathbf{g}$ 

<span id="page-66-0"></span>**Finding FeatA** 

that have graceful restart capability continue to have NSF-capable sessions with this NSF-capable networking device.

OSPF support in NSF requires that all neighbor networking devices be NSF-aware.

## **SSO Operation**

When a standby

BPDU guard and filtering

decisions for a set period of time. This functionality prevents packets from being lost
### **EIGRP Operation**

When an EIGRP NSF-capable

 $1. t$ 

- 1. **eqphkiwtg vgt o kpcn**
- 2. **tqwgt dir cu/pwodgt**
- **3. dir itceghwn/tguvctv**

### **DETAILED STEPS**

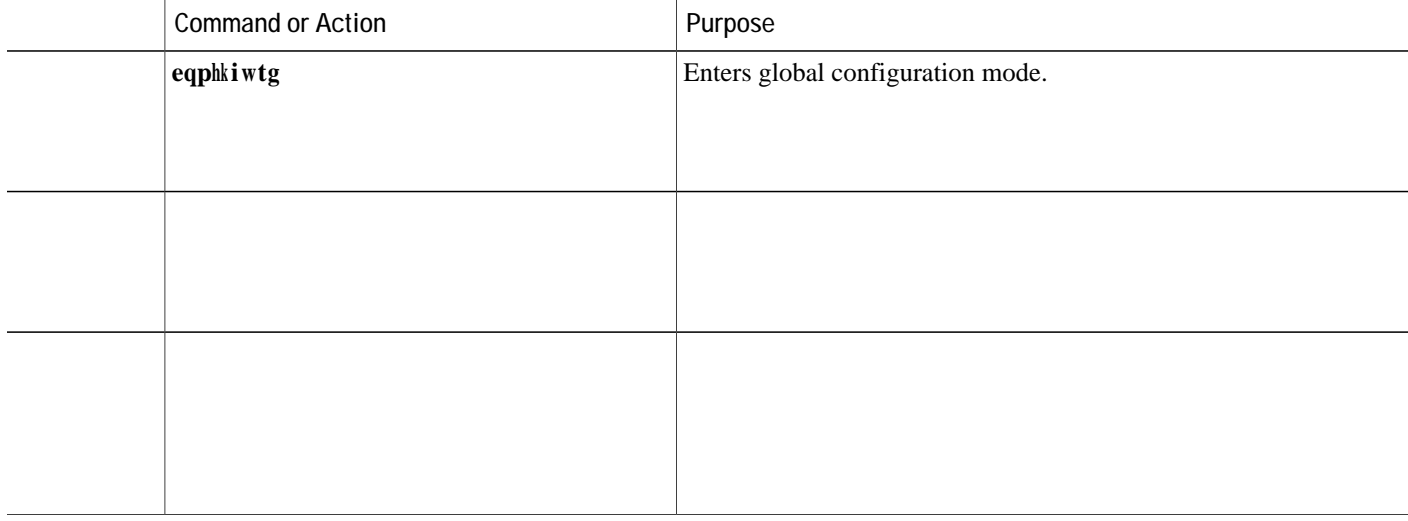

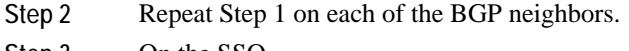

Step 3 On the SSO

 $\frac{1}{2}$  .

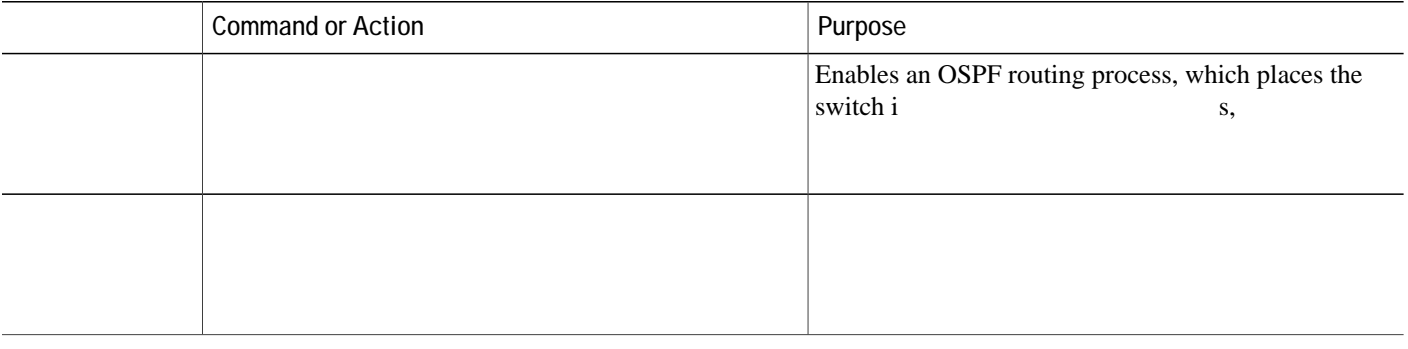

D0R 0 1 100215.09 537.59 8 00215.09 5371.118000 D0R 5371.118000250130 1 10021625013.4 6371.118000 D0Rm6371.249200215.09 5335.28200215.09 5335.41 100

S|↑âæã ~à ↔^ä↔´á\↔~^ QUN € S|↑âæã ~à Œ~S~\N&æ QUN € ô→~~ä

.. .

**Step 2** Enter

**Error Message Decoder**

# **Information About Redundancy**

In case of n+1 redundancy, access points are configured with primary, secondary, and tertiary controllers. When the primary controller fails, depending upon the number

For more details on configuring EtherChannel, and Etherchannel modes, seel the Layer 2 (Link Aggregation) Configuration Guide, Cisco IOS XE Release 3SE

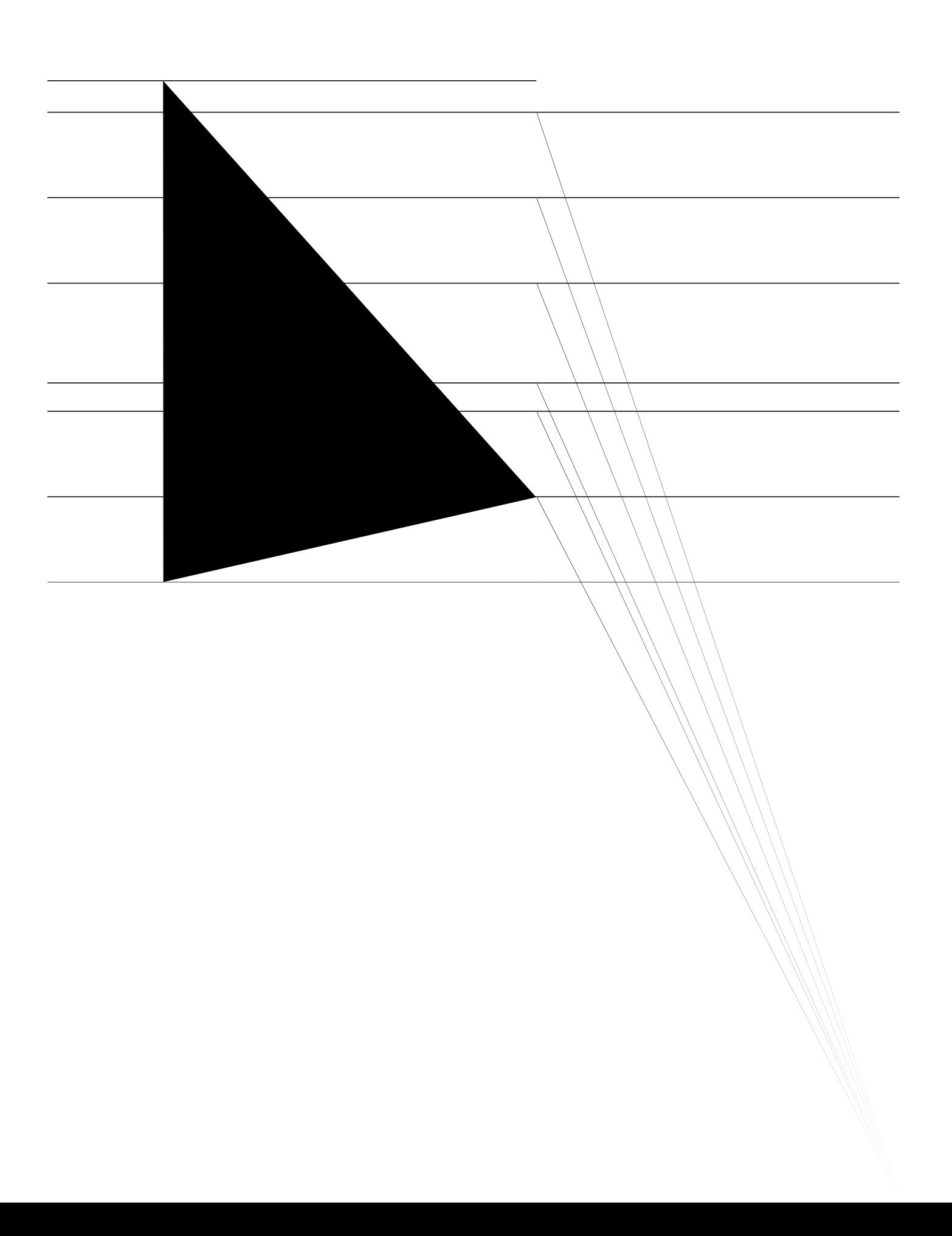

- 1. eqphkiwth[M340845 64 314000DO
- 2. ugtxkeg kpvgtpcn
- 3. tgfwpfcpe{
- 4. o ckp/erw
- 5. uvcpfd{ eqpuqng gpcdng
- $6. gzkv$

### **DETAILED STEPS**

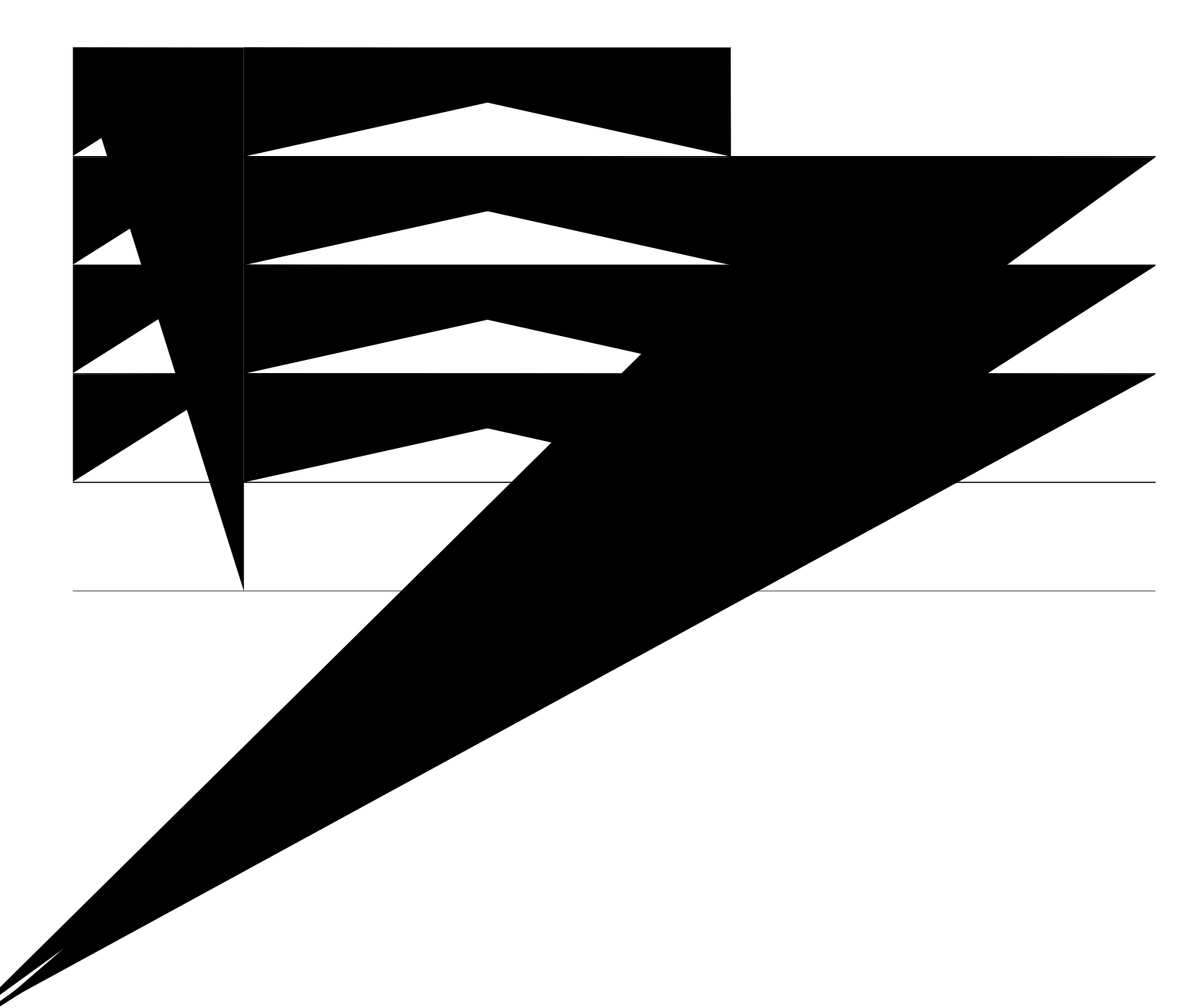

```
!
\Leftrightarrow^{\star}\b}↔\´å*~ã\ ↑~)<del>äæ</del>æ\ä∤**<del>*</del>
 \hat{A}áá^^æ→-&ã~\mid * F ↑~äæ ~^
\leftrightarrow^* äå<sup>2</sup>* b^~~*\leftrightarrow^*& \ã|b\
!
↔^\æãàá´æ Úæ^Ö↔&áâ↔\Ó\åæã^æ\FЀĐIJ
 b}↔\´å*~ã\ ↑~äæ \ã|^←
 \hat{A}antigation \hat{A}↔* äå´* b^~~*↔^& \ã|b\
!
\leftrightarrow\a<br/>adá´æ Úæ^Ö<br>\land\b}↔\´å*~ã\ ↑~äæ \ã|^←
 \hat{A}áá^^æ→-&ã~\mid * G ↑~äæ ~^
 ↔* äå´* ♭^~~*↔^& \ã|b\
!
̱⸴㐀
↔^\æãàá´æ Úæ^Ö↔&áâ↔\Ó\åæã^æ\GĐ€ĐGb}↔\´å*~ã\b}äæb}|^←´åá^^æ→-&ã~|*´å     Þ
⇔ヽ\æãàá´æ Úæ^Ö⇔&áâ⇔\Ó\åæã^æ\FĐ€ĐI<br>
b}↔\´å*∼ã\ ↑∼<del>βææ</del> \ậ∤**←<br>
´åá^^æ→-&ã~|* F ↑∼äæ ~^<br>
↔* åå´* b^~~*↔^& \ã|b\<br>
→^\æãàá´æ Úæ^Ö↔&áâ↔\Ó\åæã^æ\FĐ€ĐIJ<br>
b}↔\´å*∼ã\ ↑∼äæ \ã|^←<br>
´åá^^æ→-&ã~|* F ↑∼äæ ~^<br>
↔* åå´* b^~~*↔^& \ã|b\<br>!<br>
                ↑∼ﷺ≫œœ
```
## **Viewing Redundancy Switchover History (GUI)**

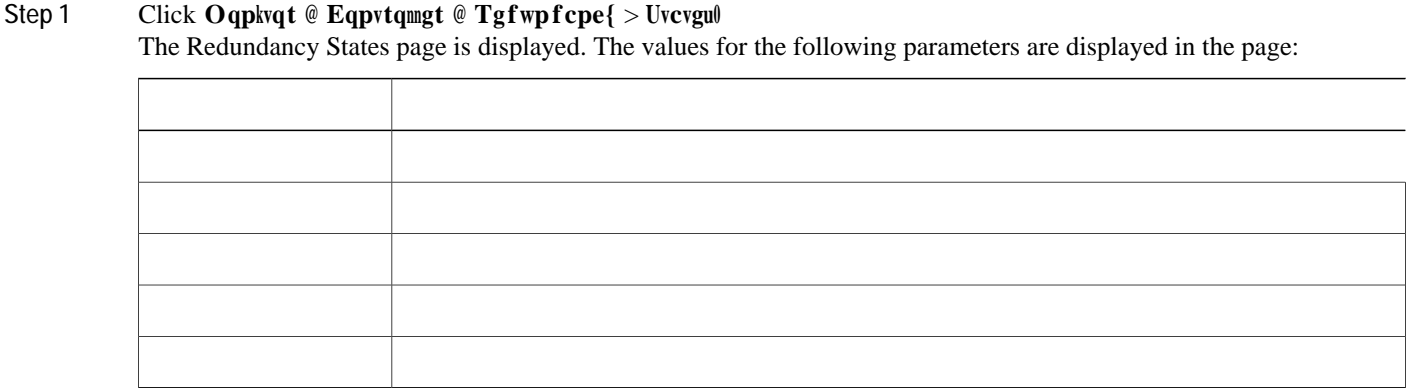

 $\blacksquare$ 

stack member